$\overline{a}$ 

# Tablet PC

# User Manual

l

# Hello Customers

#### Thanks for using our tablet PC!

In order to help you to use our product freely, we provide this manual for your references, you will find detailed introduction and guide line of how to use our product in the manual, please read this manual carefully before using our products.

Please back up your personal data to your PC. We are not responsible for the data loss due to hardware and software misoperation, product Maintenance, battery replace or other accidents lead to personal data loss and damage.

Meanwhile, we can not control our user's misunderstanding of this manual , so we are also not responsible for the accidental loss caused by misunderstanding this manual, so does not responsible for the third party loss caused by using this product as well.

# PiPO

 $\overline{a}$ 

The information of this manual is under copyright protection. Any parts of this manual are not allowed to photocopy without any written permission from us. We reserve the final explanation to this manual and related information for warranty. This product comply with Handheld personal information processing equipment general specification GB/T 18220-2000

## **Precautions**

- $\lozenge$  Do not use adapter under high wet environment and touch the adapter with wet hand.
- $\lozenge$  Do not use metal object to contact with product and this will lead to short circuit
- $\Diamond$  Do not try to disintegrate or rebuild and this will lead to electric shock and hamper the warranty.

## PIPO

l

- $\Diamond$  Please use soft cloth to clean, do not let the liquid inside of the product.
- $\Diamond$  Do not allow child to play this product alone. Do not let it fall down or hit by hard object which may lead to damage to hard disk and surface, data loss or other hardware damage.
- $\Leftrightarrow$  When use this product as mobile hard disk, please transfer and save the file according to file management method, any operation may cause the file loss, we are not responsible for this. Kindly suggest to back up you personal data.
- $\lozenge$  Do not use overloaded power adapter, bend the adapter cable with force as which may lead to fire.
- $\Diamond$  We will not notice due to the function change, please kindly understand.
- There may have some inconformity with actual settings and operations within this manual which may due to hardware upgrade, please access our official website and call us for the latest information, thanks for your cooperation.

### **PiPO**

 $\overline{a}$ 

#### **Specifications**

- Display: 7inch screen 5 points Capacitive Touch panel, 1024\*600, 16:10 IPS
- OS: Android 4.2 .2 operations system
- CPU: ARM Cortex A9 dual core, 1.6GHz
- z GPU:Mali400 MP4 Quad-core GPU
- RAM: 1GB DDR3
- Speaker: 1 speaker
- Camera: Front 0.3M
- Internet: support WIFI
- Entertainment: support 3D,G senor games, online chatting
- HD cinema: support Flash 11.1 online video,1080P video, HDMI output.
- OTG: USB 2.0, connect with PC, flash driver.
- Storage: build in memory, support TF card up to 32GB
- Play time: internal smart power management system, long last video play.

#### **PiPO**

l

# Device description

- ① Touch screen:You can click and drag in the touch screen.
- 2 Camera: You can take photos and videos etc..
- ③ Volume-:Turn down the volume.
- ④ Volume+:Turn up the volume.
- ⑤ POWER:
- Turn on/off the device by long pressing this button.

-- When the power indicator is on, press the power key, the device will turn on. (It will take some time)

-- Press for 3 seconds when it is off.

The system would indicate MID Option. Click "Power off" to shut it down. Press the return key to stay.

1

Press the Power key for a short time, you can shut /start the screen.

## PIPO

 $\overline{a}$ 

- **6** .  $\bigodot$  . DC jack: Connect the power cable to charge to the device.
- ⑦ :Mini USB, Mini-5pin connector.
- ⑧ MIC:Voice receiving .
- **9**  $\bigcirc$  : Earphone jack: 3.5mm standard earphone jack.
- ⑩ Micro SD card:SD card slot.
- 【TIPS 】:1. When the battery is low, it will power off automatically.
	- 2. Shutdown illegally, when you restart, device would scan and repair the disk. The screen will stay at the progress bar for a long time .

3. Definition of "Press":

Short Press: Press the button less than 2 seconds.

Long Press: Press the button more than 3 seconds.

**If there is no special explanation, "Press" means Short Press.** 

#### PiPO

l

# Setting up for the first time

#### **Charging your device**:

For first-time use, you need to charge the device for ten hours.

After that you can recharge the device as needed.

Connect the DC-in jack to your device and plug the AC adapter into any AC outlet. 【TIPS】:

1. This device adopts built-in polymer battery. Only the specified charger should be used.

- 2. It is normal for the device's surface to become warm during charging or long periods of use. All devices are factory tested before release.
- 3. If you do not use this set for a long time, please charge/release it once one month to avoid deep discharge. The damage caused by battery

#### 3

#### $\overline{2}$

### PiPO

 $\overline{a}$ 

over-consuming is not included in the warranty.

#### **Connecting to a PC:**

- You can connect with PC by USB cable attached with the device.
- You can transfer your personal data to the PC.
- Connect the PC and the device, it will change to the USB mode, in this state, realize the files transfer function between the PC and the device.

#### **Connecting a USB device:**

- USB devices are supported, such as a keyboard, through the USB port.
- View media files on USB storage with installed photo, music or video applications.
- 【Caution】: Before removing this USB storage, make sure your device is not accessing data from the USB storage.

#### **Inserting the MicroSD card :**

You may install a Micro SD card to expand your device's storage space.

## **PiPO**

l

1. Turn off the device by pressing and holding the power button.

2. Insert the Micro SD card as shown.

【Note】: Ensure that the Micro SD card is inserted all the way into the card slot.

【Caution】: Before removing this card, make sure your device is not accessing data on the card.

#### **Resetting the device:**

You may have to perform a reset if your device fails to respond when buttons are pressed or the screen is tapped. If your device does not respond to screen input .

To reset your device use a small thin object (such as a paperclip) to press the recessed reset button.

### **Connecting to the Network:**

1. Wi-Fi wireless setup:

Enter the setting interface, and turn on the Wi-Fi item.

The device will automatically search any accessible nearby wireless networks.

#### 5

# PIPO

 $\overline{a}$ 

# Commonly used settings

Press the setup icon to enter the setting.

**Wi-Fi**: Click ON or OFF to open or close Wi-Fi.

When open Wi-Fi, the system will scan the wifi signal around automatically. Meanwhile, users could add network manually as well.

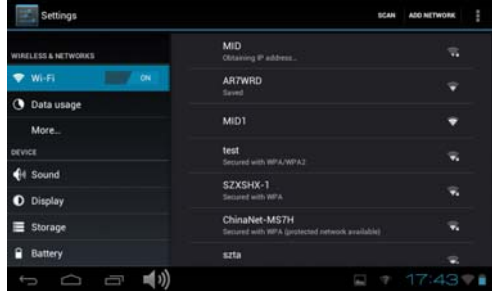

# PIPO

l

**More…**:

#### **1. Portable hotspot**:

You must connect the cable to network (by RJ45 connector) then you can enter the option to open or close the "Portable Wi-Fi hotspot", you can also take this device as a Wi-Fi Router.

【**Remark1**】:After turning on "Portable Wi-Fi hotspot",Wi-Fi will close automatically.

7

## **Display**:

 $\overline{a}$ 

**Rotate screen setting**: Enter setting menu: Display  $\rightarrow$  Auto-rotate screen, you can open /close the screen autorotation function.

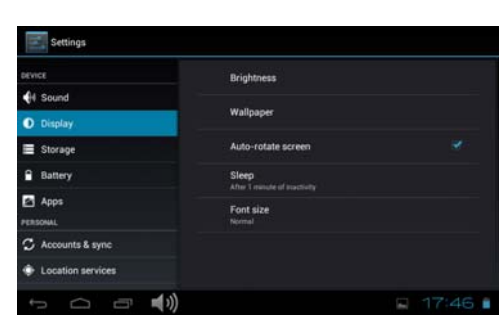

8

PiPO

l

- **Language & input**:
- 1. Language: Users can choose OSD Languages.
- 2. KEYBOARD & INPUT METHODS: select language method.

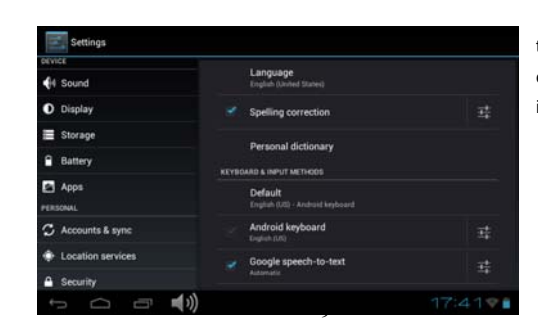

【Remark】:In this state ,users can switch the input method .

# PiPO

 $\overline{a}$ 

◆ **Date & time**: when the internet is connected, turn on "Automatic date & time", the device can obtain the real date and time from the internet.

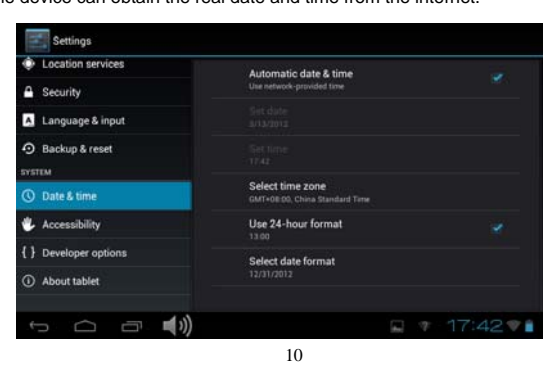

## PiPO

l

# Trouble shooting

**• Can not power on:** 

--Connect the power cable to charge to the device, after a while and then check again.

--If it still can not power on, please contact with our distributor or service centre.

- **Serious noise:** 
	- --Check if the music file is damaged.
	- --If the music files are damaged, it may cause serious noise and jumping sound.
- **Can not download or copy:** 
	- --Check if it is connecting correctly between the device and PC.
	- --Check the spare space of the memory.

#### 11

## **PiPO**

 $\overline{a}$ 

--Check the USB cable.

#### **• USB connect is fail**:

--Make sure that the USB device is securely connected to the USB jack.

--Check if the USB device or a cable is damaged.

--If the USB device is connected via a USB hub, connect the USB device directly to the device.

#### **• Cannot connect the device to the wireless LAN router**:

--Check if the wireless LAN router is on.

--Depending on the surrounding environment, such as the wall material, radio wave receiving condition, or obstacles between the device and the wireless LAN router, the communication distance may be shortened. Move the device and the wireless LAN router closer to each other. Devices that use a 2.4GHz frequency band, such as a microwave, Bluetooth, or digital cordless device, may interrupt the communication.

### **PiPO**

l

Move the device away from such devices, or turn off such devices.

## **• FCC STATEMENT**

1. This device complies with Part 15 of the FCC Rules. Operation is subject to the following two conditions:

(1) This device may not cause harmful interference, and

(2) This device must accept any interference received, including interference that may cause undesired operation.

2. Changes or modifications not expressly approved by the party responsible for compliance could void the user's authority to operate the equipment.

This equipment has been tested and found to comply with the limits for a Class B digital device, pursuant to part 15 of the FCC Rules. These limits are designed to provide reasonable protection against harmful interference in a residential installation.

13

## PIPO

 $\overline{a}$ 

This equipment generates, uses and can radiate radio frequency energy and, if not installed and used in accordance with the instructions, may cause harmful interference to radio communications. However, there is no guarantee that interference will not occur in a particular installation. If this equipment does cause harmful interference to radio or television reception, which can be determined by turning the equipment off and on, the user is encouraged to try to correct the interference by one or more of the following measures:

—Reorient or relocate the receiving antenna.

—Increase the separation between the equipment and receiver.

—Connect the equipment into an outlet on a circuit different from that to which the receiver is connected.

—Consult the dealer or an experienced radio/ TV technician for help.

#### 14

# PIPO

l

**• FCC Radiation Exposure Statement:** 

The device has been evaluated to meet general RF exposure requirement. The device can be used in portable exposure condition without RF striction.

15